## $11111111$ **CISCO.**

Gateway residencial inalámbrico modelos DPC3828/EPC3828 DOCSIS/EuroDOCSIS 3.0 8x4 de **Cisco** Guía del usuario

## **Lea con atención**

## **Importante**

Lea esta guía completa. Si en esta guía se ofrecen instrucciones de instalación o funcionamiento, preste particular atención a las advertencias de seguridad correspondientes.

## **Avisos**

#### **Reconocimientos de marcas comerciales**

Cisco y el logotipo de Cisco son marcas registradas o marcas comerciales de Cisco y/o de sus filiales en los Estados Unidos y en otros países. Para ver una lista de las marcas comerciales de Cisco, visite: **www.cisco.com/go/trademarks**. DOCSIS es una marca comercial registrada de Cable Television Laboratories, Inc. EuroDOCSIS, EuroPacketCable y PacketCable son marcas comerciales de Cable Television Laboratories, Inc. La marca de Wi-Fi Protected Setup es una marca de Wi-Fi Alliance. Wi-Fi Protected Setup es una marca comercial de Wi-Fi Alliance.

Las restantes marcas comerciales de terceros mencionadas en este documento son propiedad de sus respectivos titulares.

El uso de la palabra partner no implica la existencia de una asociación entre Cisco y cualquier otra compañía. (1110R)

#### **Exención de responsabilidad de publicación**

Cisco Systems, Inc. no asume ninguna responsabilidad por los errores o las omisiones que puedan aparecer en esta publicación. Nos reservamos el derecho a modificarla en cualquier momento y sin previo aviso. Este documento no debe interpretarse como una concesión —por consecuencia, impedimento o de otro tipo de ninguna licencia o derecho sujeto a derechos de copyright o patente, ya sea que el uso de la información de este documento emplee una invención reclamada en cualquier patente existente o emitida con posterioridad.

#### **Exención de responsabilidad**

El desempeño máximo para la tecnología inalámbrica se basa en las especificaciones de la norma IEEE 802.11. El desempeño real puede presentar variaciones, como una menor capacidad de red inalámbrica, tasa, rango y cobertura de rendimiento de datos. El desempeño depende de diversos factores, condiciones y variables, entre ellos la distancia desde el punto de acceso, el volumen del tráfico de red, los materiales de diseño y construcción, el sistema operativo utilizado, la combinación de productos inalámbricos utilizados, interferencia y otras condiciones adversas.

#### **Uso del software y del firmware**

El software descrito en este documento está protegido por leyes de derechos de autor y se otorga en virtud de un acuerdo de licencia. Solo puede utilizar o copiar este software según los términos del acuerdo de licencia.

El firmware de este equipo está protegido por leyes de copyright. Solo puede utilizar el firmware en el equipo en donde se lo proporciona. Queda prohibida cualquier reproducción o distribución de este firmware, o de parte de él, con o sin consentimiento por escrito.

## **Copyright**

© 2014 Cisco Systems, Inc. Todos los derechos reservados.

La información de esta publicación está sujeta a cambios sin previo aviso. Ninguna parte de esta publicación puede reproducirse ni transmitirse en forma alguna, ya sea por fotocopia, microfilm, xerografía o cualquier otro medio, como así tampoco incorporarse a ningún sistema de recuperación de información, electrónico o mecánico, para ningún propósito, sin el consentimiento expreso de Cisco Systems, Inc.

## **Aviso para los instaladores**

Las instrucciones de mantenimiento y reparación de este aviso deben ser utilizadas solamente por personal técnico calificado. Para reducir el riesgo de descarga eléctrica, no realice ninguna tarea de mantenimiento o reparación que no esté incluida en las instrucciones de uso, a menos que esté calificado para llevarla a cabo.

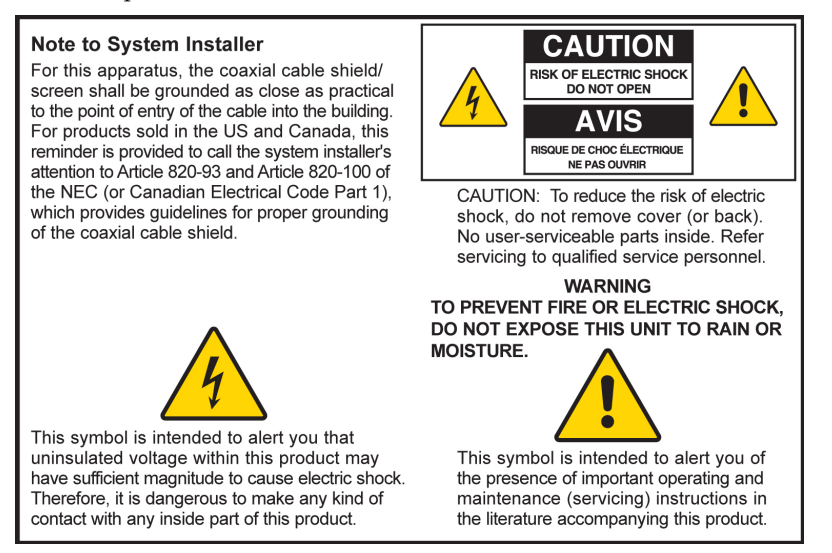

### **Notice à l'attention des installateurs de réseaux câblés**

Les instructions relatives aux interventions d'entretien, fournies dans la présente notice, s'adressent exclusivement au personnel technique qualifié. Pour réduire les risques de chocs électriques, n'effectuer aucune intervention autre que celles décrites dans le mode d'emploi et les instructions relatives au fonctionnement, à moins que vous ne soyez qualifié pour ce faire.

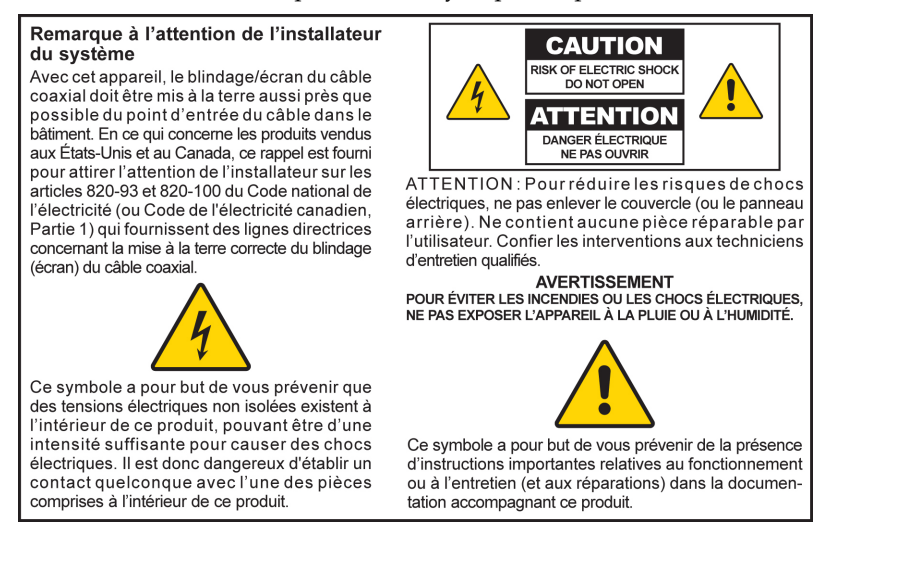

## **Mitteilung für CATV-Techniker**

Die in dieser Mitteilung aufgeführten Wartungsanweisungen sind ausschließlich für qualifiziertes Fachpersonal bestimmt. Um die Gefahr eines elektrischen Schlags zu reduzieren, sollten Sie keine Wartungsarbeiten durchführen, die nicht ausdrücklich in der Bedienungsanleitung aufgeführt sind, außer Sie sind zur Durchführung solcher Arbeiten qualifiziert.

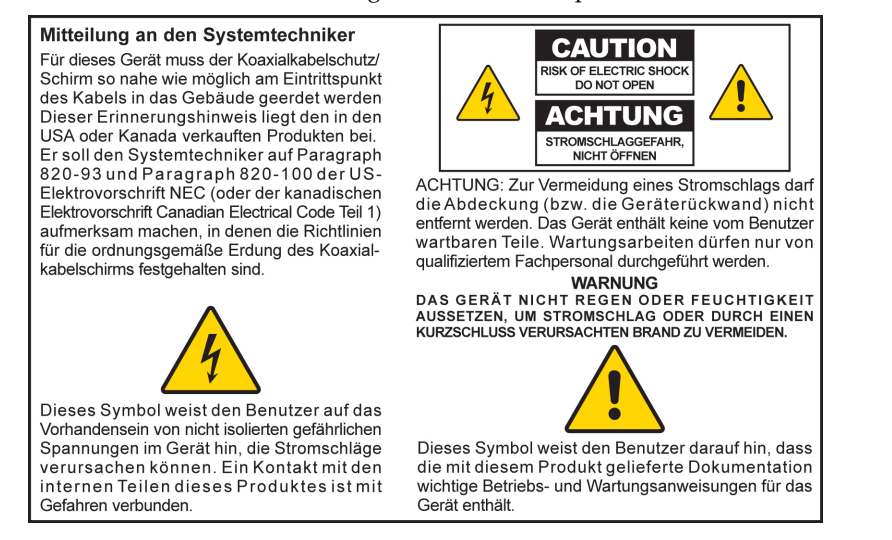

## **Aviso a los instaladores de sistemas CATV**

Las instrucciones de reparación contenidas en el presente aviso son para uso exclusivo por parte del personal de mantenimiento cualificado. Con el fin de reducir el riesgo de descarga eléctrica, no realice ninguna otra operación de reparación distinta a las contenidas en las instrucciones de funcionamiento, a menos que posea la cualificación necesaria para hacerlo.

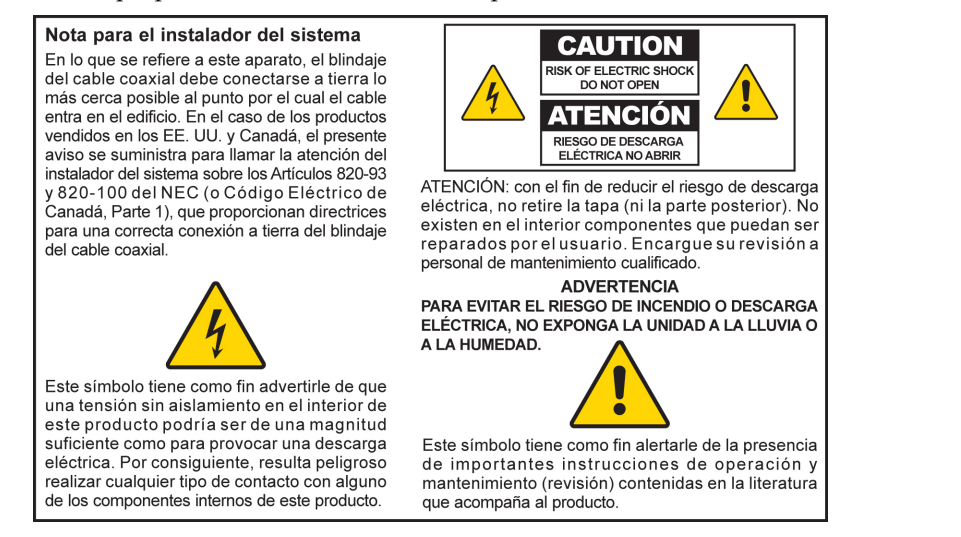

20080814\_Installer820\_Intl

## **Contenido**

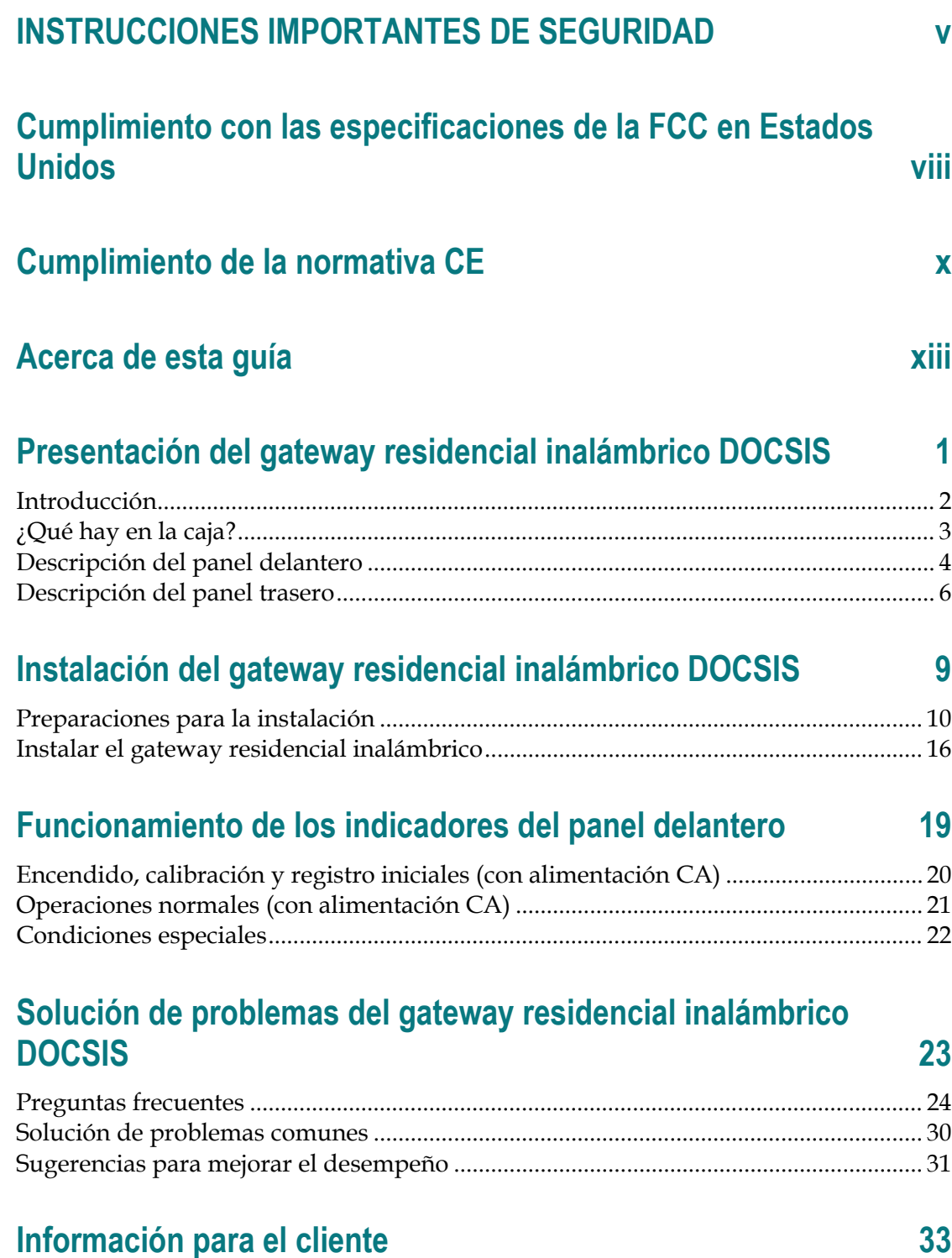

## <span id="page-10-0"></span>**INSTRUCCIONES IMPORTANTES DE SEGURIDAD**

- 1) Lea estas instrucciones.
- 2) Guarde estas instrucciones.
- 3) Preste atención a todas las advertencias.
- 4) Siga todas las instrucciones.
- 5) No utilice este aparato cerca del agua.
- 6) Límpielo únicamente con un paño seco.
- 7) No bloquee las aberturas de ventilación. Instálelo de acuerdo con las instrucciones del fabricante.
- 8) No lo instale cerca de fuentes que emiten calor, como radiadores, rejillas de aire caliente, estufas u otros aparatos (incluidos amplificadores).
- 9) No ignore la información de seguridad del enchufe polarizado o de conexión a tierra. Un enchufe polarizado tiene dos clavijas, una más ancha que la otra. Un enchufe de conexión a tierra tiene dos clavijas para conexión eléctrica y una tercera clavija de descarga a tierra. La clavija ancha o la tercera clavija se proporcionan para su seguridad. Si el enchufe suministrado no encaja en el tomacorriente, consulte a un electricista para reemplazar el tomacorriente obsoleto.
- 10) Evite que el cable de alimentación quede expuesto a pisadas o se encuentre excesivamente doblado, en especial cerca de los enchufes, en los puntos de conexión y en la parte donde el cable sale del dispositivo.
- 11) Utilice únicamente adaptadores o accesorios especificados por el fabricante.

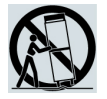

- 12) Utilice el aparato únicamente con el carro, la base, el trípode, el soporte o la mesa que especifique el fabricante o que se venda con el aparato. Cuando se utiliza un carro, preste especial atención al moverlo con el aparato para evitar daños por vuelco.
- 13) Desenchufe este aparato durante tormentas eléctricas o si no va a utilizarlo por períodos de tiempo prolongados.
- 14) Asigne todas las tareas de mantenimiento y reparación al personal técnico calificado. El aparato requerirá servicio técnico en aquellos casos en los que haya sufrido algún desperfecto, como daños en el enchufe o en el cable de alimentación, contacto con líquidos o introducción de objetos en el interior del aparato, exposición a lluvia o humedad, funcionamiento incorrecto o caídas.

## **Advertencia para la fuente de alimentación**

Una etiqueta en este producto indica la fuente de alimentación correcta que debe usarse. Use este producto únicamente en un tomacorriente con la tensión y la frecuencia indicadas en la etiqueta. Si no está seguro de la fuente de alimentación que posee en su hogar o empresa, consulte con su proveedor de servicios o con la empresa local de distribución de energía eléctrica.

La entrada de CA (corriente alterna) de la unidad debe estar siempre accesible y en perfectas condiciones de funcionamiento.

## **Conexión a tierra del producto**

**ADVERTENCIA: Evite las descargas eléctricas y los riesgos de incendios. Si este producto se conecta a un cable coaxial, asegúrese de que el sistema de cableado se encuentre conectado a tierra. La conexión a tierra ofrece cierta protección contra impulsos de tensión y acumulación de cargas estáticas.**

## **Protección del producto contra tormentas eléctricas**

Además de desconectar la alimentación de CA del tomacorriente de pared, desconecte las entradas de señal.

### **Verificación de la fuente de alimentación mediante la luz de encendido/apagado**

Si la luz de encendido/apagado no está encendida, es posible que el aparato siga conectado a la fuente de alimentación. La luz podría apagarse al apagar el aparato, aunque este continúe enchufado a una fuente de alimentación de CA.

## **Eliminación de sobrecargas de la red de suministro o de la alimentación de CA**

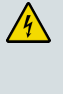

**ADVERTENCIA: Evite las descargas eléctricas y los riesgos de incendios. No sobrecargue la red o fuente de alimentación de CA, los tomacorrientes, los cables de extensión o los puntos integrales de conexión. Para los productos que requieren baterías u otras fuentes de alimentación para funcionar, consulte las instrucciones de uso correspondientes.**

## **Proporcione ventilación y seleccione una ubicación**

- Retire totalmente el material de embalaje antes de conectar el producto a la alimentación eléctrica.
- No coloque este aparato sobre una cama, un sofá, una alfombra o una superficie similar.
- No coloque este aparato sobre una superficie inestable.
- No instale este aparato en un espacio cerrado, como un estante o una biblioteca, a menos que la instalación cuente con una ventilación adecuada.
- No coloque videograbadoras, reproductores de DVD u otros dispositivos de entretenimiento, ni lámparas, libros, jarrones con líquidos u otros objetos sobre este producto.
- No bloquee las aberturas de ventilación.

#### **Entorno operativo**

Este producto está diseñado para funcionar en interiores, con un rango de temperatura de 0 °C a 40 °C (32 °F a 104 °F). Cada producto debe tener espacio suficiente a cada lado para no bloquear los orificios de enfriamiento del chasis.

## **Protección contra la exposición a la humedad y a objetos extraños**

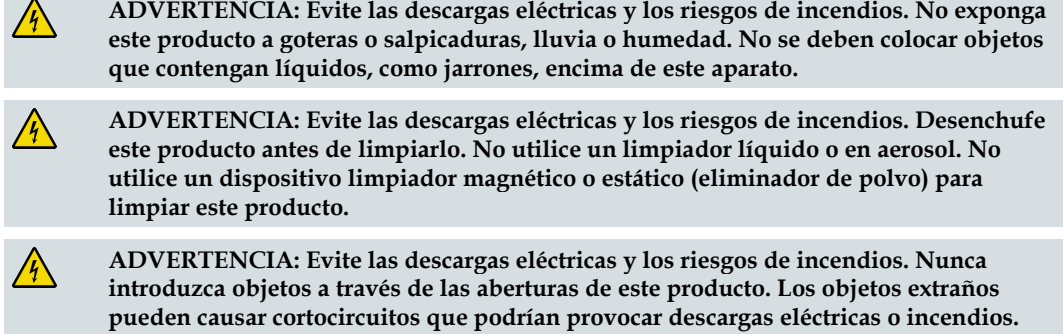

## **Advertencias para las tareas de mantenimiento y reparación**

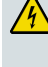

**ADVERTENCIA: Evite las descargas eléctricas. No abra la cubierta de este producto. Al abrir o quitar la cubierta podría exponerse a tensiones peligrosas. Si abre la cubierta, la garantía quedará sin efecto. Este producto no contiene piezas que requieran mantenimiento por parte del usuario.**

## **Comprobación de la seguridad del producto**

Al finalizar las tareas de mantenimiento y reparación en este producto, el técnico de servicio debe realizar controles de seguridad para determinar si está en condiciones adecuadas de funcionamiento.

## **Protección del producto al moverlo**

Siempre desconecte la fuente de alimentación al mover el aparato, o al conectar o desconectar cables.

## <span id="page-13-0"></span>**Cumplimiento con las especificaciones de la FCC en Estados Unidos**

Este dispositivo ha sido probado y se considera que cumple con los límites para un dispositivo digital de Clase B de acuerdo con las especificaciones establecidas en la Parte 15 de las normas de la Comisión Federal de Comunicaciones (FCC) de los Estados Unidos. Estos límites están diseñados para proporcionar una protección razonable en contra de tales interferencias en una instalación residencial. Este equipo genera, usa y puede irradiar energía de radiofrecuencia. Si la instalación y el uso no se realizan de acuerdo con las instrucciones, puede provocar interferencia perjudicial para las radiocomunicaciones. Sin embargo, no hay garantía de que no se genere interferencia en una instalación en particular. Si este equipo causa interferencia perjudicial para la recepción de radios y televisores, lo que se puede determinar apagando y encendiendo el equipo, se recomienda que el usuario intente corregir la interferencia mediante la aplicación de una o más de las siguientes medidas:

- Cambiar la orientación o la ubicación de la antena de recepción.
- Aumentar la separación entre el equipo y el receptor.
- Conectar el equipo a un tomacorriente en un circuito distinto al que está conectado el receptor.
- Consultar al proveedor de servicios o a un técnico con experiencia en radios/televisores para recibir ayuda.

Cualquier cambio o modificación que se realice sin la expresa aprobación de Cisco Systems, Inc. podría anular la autoridad del usuario para operar el equipo.

La información incluida en el párrafo de Declaración de conformidad de la FCC que se encuentra a continuación es un requisito de la FCC y su objetivo es ofrecerle información acerca de la aprobación de la FCC de este dispositivo. *Los números telefónicos incluidos son sólo para consultas relacionadas con la FCC y no tienen como fin atender otras preguntas acerca de la conexión o el funcionamiento de este dispositivo. Comuníquese con su proveedor de servicios ante cualquier pregunta sobre el funcionamiento o la instalación de este dispositivo.*

## **Declaración de conformidad**

Este dispositivo cumple con la Parte 15 de las reglas de la FCC. Su funcionamiento está sujeto a dos condiciones: 1) el dispositivo no puede causar interferencia perjudicial y 2) el dispositivo debe aceptar cualquier interferencia recibida, incluida la interferencia que pueda causar un funcionamiento no deseado.

Gateway residencial inalámbrico DOCSIS Modelo(s): DPC3828 EPC3828 Fabricado por: Cisco Systems, Inc. 170 West Tasman Drive San Jose, California 95134 EE. UU.

## **Norma EMI de Canadá**

Esta unidad digital de clase B cumple con los requisitos de la norma ICES-003 de Canadá.

Cet appareil numérique de la class B est conforme à la norme NMB-003 du Canada.

## **Declaraciones de exposición a radiofrecuencia**

**Nota:** Este transmisor no debe ubicarse ni utilizarse en conjunto con ninguna otra antena o transmisor. Este equipo debe instalarse y utilizarse con una distancia mínima de 20 cm (7,9 pulg.) entre la antena y su cuerpo. Para los productos disponibles en el mercado de EE. UU./Canadá, solo pueden utilizarse los canales 1 al 11. No es posible seleccionar otros canales.

#### **EE. UU.**

Este sistema se ha evaluado para exposición a radiofrecuencia para humanos según los límites de la norma ANSI C 95.1 (Instituto Nacional de Normas de los Estados Unidos). La evaluación se basó en los criterios del Boletín 65C rev 01.01 de FCC OET en cumplimiento con la Parte 2.1091 y la Parte 15.27. La distancia de separación mínima desde la antena hasta las personas en general debe ser de 20 cm (7,9 pulg.) para el cumplimiento de los requisitos.

#### **Canadá**

Este sistema se ha evaluado para la exposición a radiofrecuencia para humanos según los límites del Código de salud de Canadá 6 (2009). La evaluación se basó en la norma RSS-102 Rev 4. La distancia de separación mínima desde la antena hasta las personas en general debe ser de 20 cm (7,9 pulg.) para el cumplimiento de los requisitos.

## <span id="page-15-0"></span>**Cumplimiento de la normativa CE**

## **Declaración de conformidad en relación a la Directiva de la UE 1999/5/EC (Directiva R&TTE)**

Esta declaración solo es válida para configuraciones (combinaciones de software, firmware y hardware) admitidas o provistas por Cisco Systems para usar dentro de la Unión Europea. El uso de software o firmware no admitido ni provisto por Cisco Systems puede provocar que el equipo ya no cumpla con los requisitos de reglamentaciones.

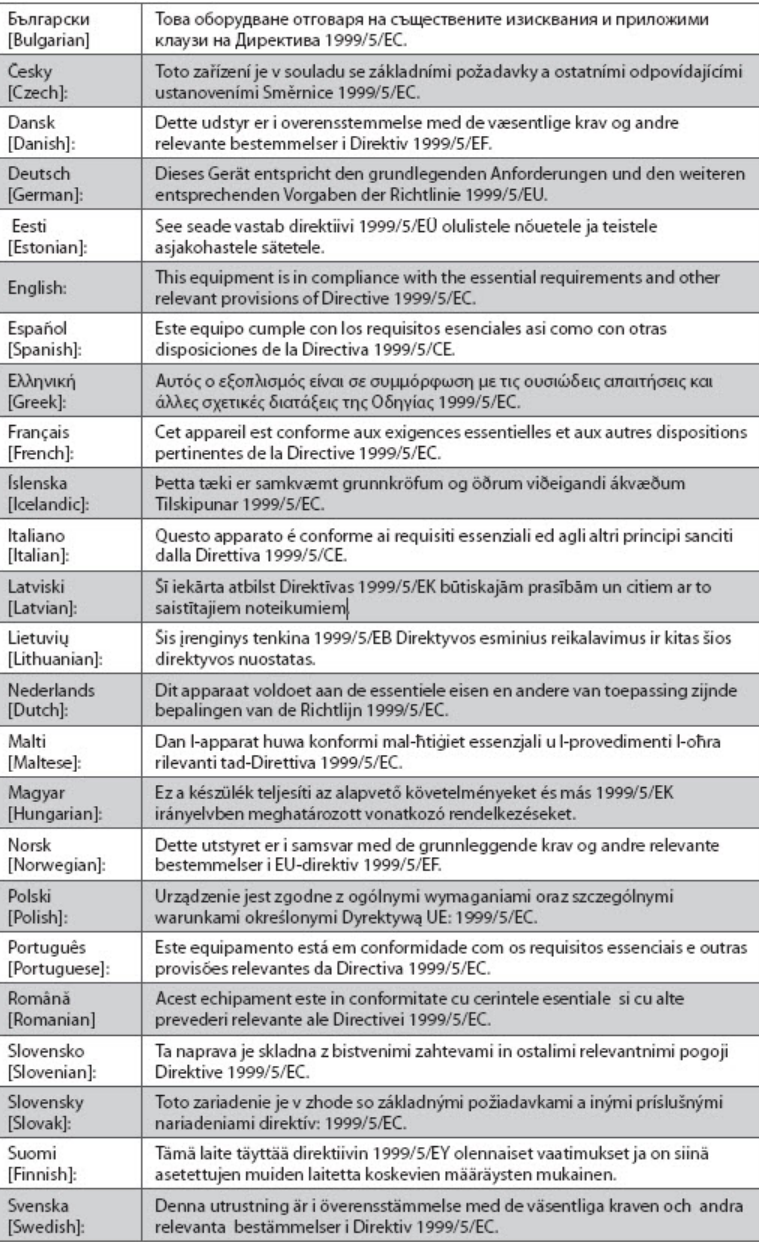

**Nota:** Puede encontrar la declaración de conformidad completa para este producto en **http://www.cisco.com/web/consumer/support/compliance\_info.html**.

Se aplicaron las siguientes normas durante la evaluación del producto contra los requisitos de la Directiva 1999/5/EC:

- Radio: EN 300 328
- Compatibilidad electromagnética (EMC): EN 301 489-1 y EN 301 489-17
- Seguridad: EN 60950 y EN 50385

La marca CE y el identificador de clase 2 están anexados al producto y al embalaje. Este producto cumple con las siguientes directivas europeas:

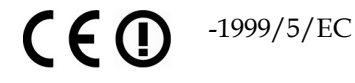

#### **Restricciones nacionales**

Este producto es solo para uso en interiores.

#### **Francia**

Para una frecuencia de 2,4 GHz, la alimentación de salida está restringida a 10 mW EIRP cuando el producto se utiliza en exteriores en el rango de banda de 2454 - 2483,5 MHz. No existen restricciones cuando se utiliza en otras partes de la banda de 2,4 GHz. Visite http://www.arcep.fr/ para obtener más detalles.

Pour la bande 2,4 GHz, la puissance est limitée à 10 mW en p.i.r.e. pour les équipements utilisés en extérieur dans la bande 2454 - 2483,5 MHz. Il n'y a pas de restrictions pour des utilisations dans d'autres parties de la bande 2,4 GHz. Consultez http://www.arcep.fr/ pour de plus amples détails.

#### **Italia**

Este producto cumple con la Interfaz de radio nacional y con los requisitos especificados en la Tabla de asignación de frecuencia nacional para Italia. A menos que este producto LAN inalámbrico se utilice dentro de los límites de la residencia del propietario, el uso requiere una "autorización general". Consulte http://www.comunicazioni.it/it/ para obtener más detalles.

Questo prodotto è conforme alla specifiche di Interfaccia Radio Nazionali e rispetta il Piano Nazionale di ripartizione delle frequenze in Italia. Se non viene installato all 'interno del proprio fondo, l'utilizzo di prodotti Wireless LAN richiede una "Autorizzazione Generale". Consultare http://www.comunicazioni.it/it/ per maggiori dettagli.

#### **Letonia**

El uso en exteriores de la banda de 2,4 GHz requiere una autorización de la Oficina de Comunicaciones Electrónicas. Visite http://www.esd.lv para obtener más detalles.

2,4 GHz frekvenču joslas izmantošanai ārpus telpām nepieciešama atļauja no Elektronisko sakaru direkcijas. Vairāk informācijas: http://www.esd.lv.

#### **Cumplimiento de la normativa CE**

**Nota:** Los límites reglamentarios para la potencia máxima de salida se especifican en la EIRP (potencia efectiva isotrópicamente irradiada). El nivel de EIRP de un dispositivo puede calcularse sumando la ganancia de la antena utilizada (especificada en dBi) a la potencia de salida disponible del conector (especificada en dBm).

## **Antenas**

Utilice solo la antena especificada con el producto.

## <span id="page-18-0"></span>**Acerca de esta guía**

#### **Introducción**

Bienvenido. En esta guía se ofrecen instrucciones y recomendaciones para la colocación, instalación, configuración, funcionamiento, mantenimiento y solución de problemas para los gateways residenciales inalámbricos DPC3828 y EPC3828 DOCSIS.

## **Objetivo**

Esta guía abarca los siguientes modelos del producto:

- Gateway residencial inalámbrico DPC3828 DOCSIS
- Gateway residencial inalámbrico EPC3828 DOCSIS

Todas las características descritas en esta guía son estándares para estos modelos de gateways residenciales, a menos que se especifique lo contrario. Para los propósitos de esta guía, cada vez que una función u opción se aplique solo a un modelo específico, se especificará el número de modelo. Si no se especifica el número de modelo, la función u opción se aplica a ambos modelos.

#### **Destinatarios**

Esta guía está diseñada para el abonado doméstico.

## **Versión del documento**

Esta es la primera versión formal de este documento.

# **1 Capítulo 1**

# <span id="page-20-0"></span>**Presentación del gateway residencial inalámbrico DOCSIS**

## **Introducción**

En este capítulo se ofrece una descripción general de las características, indicadores y conectores del gateway residencial para ayudarlo a familiarizarse con el producto y los beneficios que ofrece. Aquí también se enumeran los accesorios y equipos provistos con el gateway residencial para que usted pueda verificar que ha recibido todos estos elementos.

## **En este capítulo**

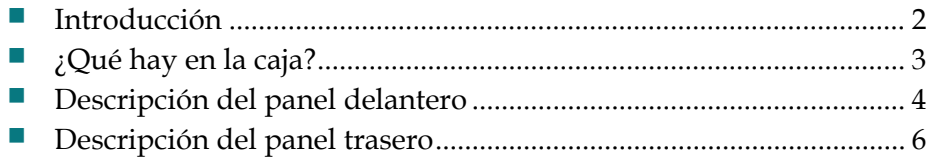

## <span id="page-21-1"></span><span id="page-21-0"></span>**Introducción**

El nuevo gateway residencial inalámbrico Cisco® Modelo DPC3828 DOCSIS® 3.0 o EPC3828 EuroDOCSIS™ es un cable módem que cumple con las normas del sector para la conectividad de datos a alta velocidad. El gateway residencial DPC3828 y EPC3828 ofrece funcionalidades de gateway de datos cableado (Ethernet) o inalámbrico para conectar una amplia variedad de dispositivos en el hogar o la oficina doméstica y admitir el acceso a los datos a alta velocidad y los rentables servicios de voz, todo en un solo dispositivo.

En esta guía se proporcionan los procedimientos y las recomendaciones para la colocación, instalación, configuración, funcionamiento y solución de problemas del gateway residencial DPC3828 y EPC3828 para Internet de alta velocidad en su hogar u oficina. Consulte la sección adecuada de esta guía para ver la información específica que necesita en su situación. Comuníquese con el proveedor de servicios para obtener más información acerca de la suscripción a estos servicios.

El nuevo gateway residencial ofrece los siguientes beneficios y características sobresalientes:

- **Cumple con las normas DOCSIS y EuroDOCSIS 3.0, 2.0 y 1.x junto con las** especificaciones de PacketCable™ y EuroPacketCable™ para ofrecer rendimiento y confiabilidad de última tecnología.
- Conectividad de Internet de banda ancha de alto rendimiento para potenciar su experiencia en línea.
- Cuatro puertos Ethernet 1000/100/10BASE-T para ofrecer conectividad cableada.
- Punto de acceso inalámbrico 802.11n.
- Acceso a bloques de control parental configurable por el usuario para evitar sitios de Internet no deseados.
- La avanzada tecnología de firewall disuade a los hackers y protege a la red doméstica del acceso no autorizado.
- Atractivo diseño compacto que permite el funcionamiento en posición vertical, horizontal, o montado en la pared.
- Los puertos de interfaz codificados por color y sus cables correspondientes simplifican la instalación y la configuración.
- El etiquetado y el comportamiento de los LED compatibles con DOCSIS-5 ofrecen un método ideal para el usuario y el técnico para comprobar el estado operativo y actúan como herramienta para la solución de problemas.
- Permite actualizaciones automáticas del software del proveedor de servicios.

## <span id="page-22-1"></span><span id="page-22-0"></span>**¿Qué hay en la caja?**

Cuando reciba su gateway residencial, debe revisar el equipo y los accesorios para comprobar que todos los elementos estén en la caja y que no haya ninguno dañado. La caja contiene los siguientes elementos:

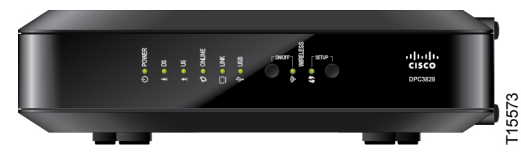

Un gateway residencial inalámbrico DPC3828 o EPC3828 DOCSIS

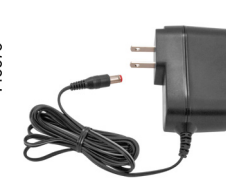

Un adaptador eléctrico (modelos que requieren suministro eléctrico externo)

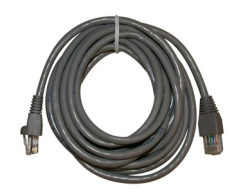

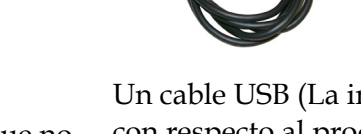

Un cable Ethernet (Es posible que no se proporcione con todos los productos).

Un cable USB (La imagen puede variar con respecto al producto real. Es posible que no se proporcione con todos los productos).

Si alguno de estos elementos falta o está dañado, comuníquese con su proveedor de servicios para obtener ayuda.

#### **Notas:**

- Necesitará un divisor de señal de cable opcional y cables coaxiales RF estándares adicionales si desea conectar una videograbadora (VCR), un terminal de comunicaciones domésticas digital (DHCT) o un conversor decodificador, o un televisor a la misma conexión de cable que el gateway residencial.
- Si el producto admite el servicio de telefonía, deben comprarse los cables y demás equipos necesarios para el servicio de telefonía por separado. Comuníquese con su proveedor de servicios para consultar acerca de los equipos y cables necesarios para el servicio telefónico.

## <span id="page-23-1"></span><span id="page-23-0"></span>**Descripción del panel delantero**

El panel delantero del gateway residencial ofrece indicadores de estado LED que describen en qué forma y estado está funcionando el producto. Consulte *Funcionamiento de los indicadores del panel delantero* (en la página [19\)](#page-38-1), para obtener más información sobre las funciones de los indicadores de estado LED del panel delantero.

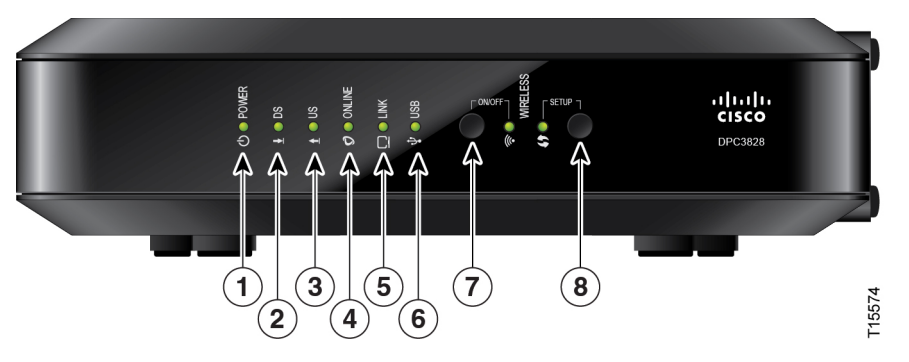

- **1 POWER** (Alimentación) ENCENDIDO, el gateway residencial recibe alimentación.
- **2 DS** ENCENDIDO, el gateway residencial recibe datos de la red de cable.
- **3 US** ENCENDIDO, el gateway residencial envía datos a la red de cable.
- **4 ONLINE** (En línea) ENCENDIDO, el gateway residencial está registrado en la red y completamente operativo.
- **5 LINK** (Enlace) ENCENDIDO, la conexión Ethernet está funcionando. El PARPADEO indica que se están transfiriendo datos por la conexión Ethernet. El estado APAGADO indica que la conexión Ethernet no funciona o ha sido desactivada por el usuario.
- **6 USB (Opcional en algunos modelos)** ENCENDIDO, hay un dispositivo conectado al puerto USB. El PARPADEO indica que se están transfiriendo datos por la conexión USB.
- **7 WIRELESS ON/OFF** (Inalámbrico ENCENDIDO/APAGADO) (Opcional) Presione este botón para activar y encender la función inalámbrica. Esta función permite a los usuarios transferir datos por una conexión inalámbrica. Cuando el indicador WIRELESS (Inalámbrico) está ENCENDIDO, indica que el punto de acceso inalámbrico está operativo. El PARPADEO indica que se están transfiriendo datos por la conexión inalámbrica. El estado APAGADO indica que se ha desactivado la función inalámbrica.

**8 WIRELESS SETUP** (Configuración inalámbrica) — Presione este botón para activar la función de configuración inalámbrica. Esta función permite a los usuarios agregar nuevos clientes inalámbricos compatibles con la Configuración protegida inalámbrica (WPS) a la red doméstica. Cuando el indicador SETUP (Configuración) está APAGADO (condición normal), indica que la configuración inalámbrica no está activa. El PARPADEO indica que el usuario ha activado la configuración inalámbrica para agregar nuevos clientes inalámbricos a la red inalámbrica.

## <span id="page-25-1"></span><span id="page-25-0"></span>**Descripción del panel trasero**

La siguiente ilustración identifica los componentes del panel trasero en los gateways residenciales DPC3828 y EPC3828. Debajo de la ilustración aparecen las descripciones de cada componente.

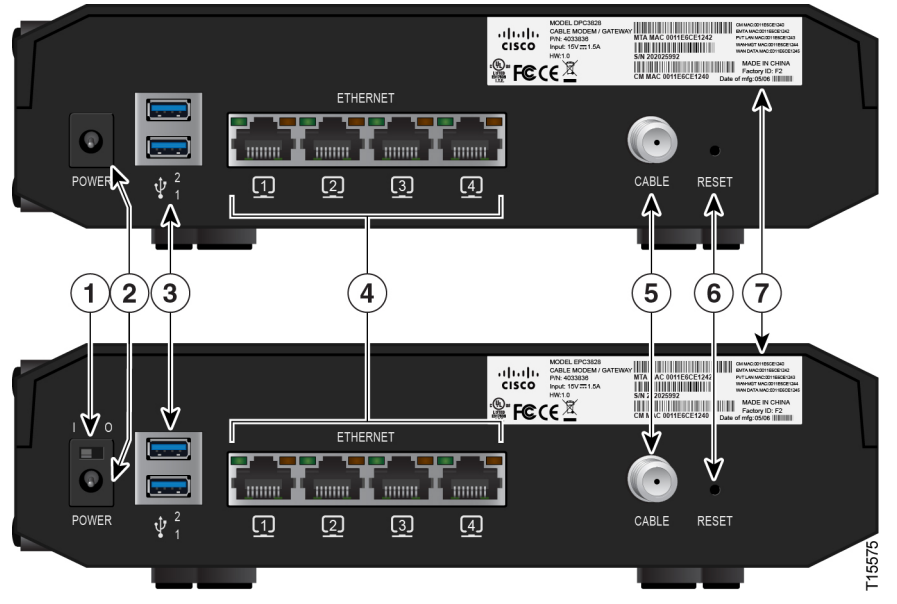

**Importante:** No conecte la computadora a los puertos Ethernet y USB al mismo tiempo. El gateway residencial no funcionará correctamente si los puertos Ethernet y USB están conectados a la computadora al mismo tiempo.

- **1 INTERRUPTOR DE ENCENDIDO/APAGADO (Provisto solo en productos con la marca CE)** — Permite apagar el gateway residencial sin extraer el cable de alimentación. Si apaga el gateway residencial utilizando este interruptor se asegurará de que la unidad no esté consumiendo energía.
- **2 POWER** (Alimentación) Conecta el gateway residencial al adaptador de alimentación CA provisto con el gateway.

**Importante:** Utilice solo el suministro de alimentación provisto con el gateway residencial.

- **3 USB (Opcional para algunos modelos)** Se conecta a los dispositivos seleccionados. Para los modelos que admiten USB, la configuración predeterminada es un puerto USB.
- **4 ETHERNET** Cuatro puertos Ethernet RJ-45 que se conectan al puerto Ethernet de su computadora o su red doméstica.
- **5 CABLE** El conector F se conecta a una señal de cable activa del proveedor de servicios.

**6 RESET** (Restablecer) — La presión momentánea de este botón (1 a 2 segundos) realiza el restablecimiento del software del dispositivo. Si mantiene presionado el botón durante más de diez segundos, primero se realiza un restablecimiento a los ajustes predeterminados de fábrica y luego un restablecimiento del software del dispositivo.

#### **PRECAUCIÓN:**

**El botón RESET (Restablecer) solo debe usarse a efectos de mantenimiento. No lo utilice al menos que el proveedor de servicios se lo indique. Si lo hace, perderá toda la configuración que haya seleccionado.**

**7 ETIQUETA DE LA DIRECCIÓN MAC** — Muestra las direcciones MAC de CM y WAN para el gateway residencial.

# **2 Capítulo 2**

## <span id="page-28-0"></span>**Instalación del gateway residencial inalámbrico DOCSIS**

## **Introducción**

En este capítulo se describe la forma de instalar correctamente el gateway residencial y conectarlo a una computadora y a otros dispositivos.

## **En este capítulo**

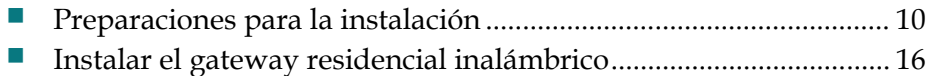

## <span id="page-29-1"></span><span id="page-29-0"></span>**Preparaciones para la instalación**

Antes de instalar el gateway residencial, asegúrese de que el sistema cumpla con los requisitos enumerados en esta sección o los exceda. Además, asegúrese de haber preparado su hogar y sus dispositivos domésticos como se describe en esta sección.

## **¿Cuáles son los requisitos del sistema para el servicio de Internet?**

Para asegurarse de que el gateway residencial funcione de manera eficiente para el servicio de Internet de alta velocidad, debe tener una PC, Mac o dispositivo de Internet con capacidad de acceso a Internet equipado con un puerto Ethernet o con funcionalidad Wi-Fi.

**Nota:** También necesitará una línea de entrada de cable activa y una conexión a Internet.

### **¿Qué tipos de cuentas de servicio necesito?**

Según las características que ofrezca su proveedor de servicios, es posible que deba establecer una o ambas de las siguientes cuentas:

- Una cuenta de acceso a Internet de alta velocidad, si el gateway residencial admite la conexión a Internet
- Una cuenta de servicio telefónico, si el gateway residencial admite el servicio telefónico digital

Consulte uno de los siguientes temas para obtener más información acerca de los tipos de cuentas de servicio que quizá deba establecer.

#### **Cuenta de acceso a Internet de alta velocidad**

Si *no* posee una cuenta de acceso a Internet de alta velocidad, su proveedor de servicios establecerá una cuenta y se convertirá en su proveedor de servicios de Internet (ISP). El acceso a Internet le permite enviar y recibir correo electrónico, acceder a la Red informática mundial y recibir otros servicios de Internet.

Deberá proporcionar a su proveedor de servicios información acerca del gateway residencial para utilizar la función de Internet de alta velocidad que ofrece este producto. Consulte la sección *Información necesaria para su proveedor de servicios* (en la página [11\)](#page-30-0) para saber cómo encontrar la información que necesita su proveedor de servicios para establecer una cuenta de acceso a Internet de alta velocidad para el gateway residencial.

Si tiene una cuenta de acceso a Internet de alta velocidad existente, deberá proporcionar a su proveedor de servicios el número de serie y la dirección MAC del gateway residencial para utilizar la función de Internet de alta velocidad que ofrece este producto. Consulte la sección *Información necesaria para su proveedor de servicios* (en la página [11\)](#page-30-0) para saber cómo encontrar esta información.

<span id="page-30-0"></span>Información necesaria para su proveedor de servicios

Deberá proporcionar a su proveedor de servicios la siguiente información, que está impresa en la etiqueta del código de barras adjunta al dispositivo:

- El número de serie (S/N) del gateway residencial. El número de serie está compuesto por una serie de nueve dígitos.
- La dirección de control de acceso multimedia (CM MAC) del gateway residencial. La dirección CM MAC se compone de una serie de 12 caracteres alfanuméricos.
- La dirección control de acceso multimedia (MAC) del adaptador del terminal multimedia del gateway residencial (MTA MAC). La dirección MTA MAC se compone de una serie de 12 caracteres alfanuméricos.

La siguiente ilustración muestra una típica etiqueta de código de barras. La imagen puede variar con respecto a la etiqueta del producto real.

Dirección MAC de WAN

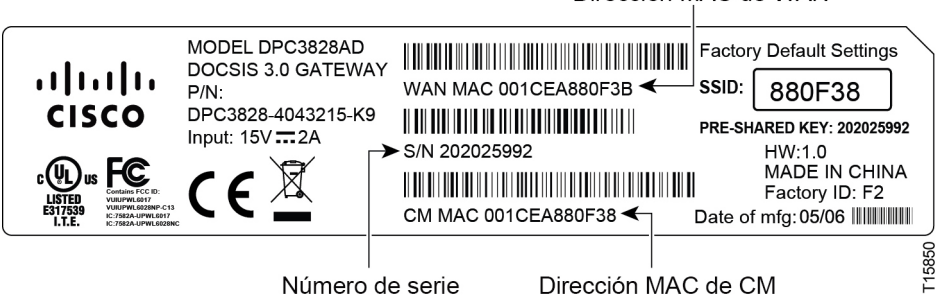

Escriba esos números en los espacios provistos:

Número de serie \_\_\_\_\_\_\_\_\_\_\_\_\_\_\_\_\_\_\_\_\_\_\_

Dirección CM MAC \_\_\_\_\_\_\_\_\_\_\_\_\_\_\_\_\_\_\_\_\_\_\_\_

Dirección MTA MAC \_\_\_\_\_\_\_\_\_\_\_\_\_\_\_\_\_\_\_\_\_\_\_\_

Ya tengo una cuenta de acceso a Internet de alta velocidad

### <span id="page-31-0"></span>**¿Cuál es la mejor ubicación para el gateway residencial inalámbrico?**

La ubicación ideal del gateway residencial es aquella en donde tenga acceso a tomacorrientes y otros dispositivos. Piense en la disposición de su hogar u oficina y consulte con su proveedor de servicios para seleccionar la mejor ubicación para el gateway residencial. Lea esta guía del usuario en forma completa antes de decidir dónde colocar el gateway residencial.

Tenga en cuenta estas recomendaciones:

- Seleccione una ubicación cercana a la computadora si también utilizará el gateway residencial para el servicio de Internet de alta velocidad.
- Seleccione una ubicación cercana a una conexión coaxial RF existente para eliminar la necesidad de un tomacorriente coaxial RF adicional.
- Seleccione una ubicación que esté relativamente protegida contra perturbaciones o daños accidentales, como un armario, un sótano u otra área protegida.
- Elija una ubicación de manera que haya espacio suficiente para tender los cables que salen del gateway residencial sin tener que tensionarlos u ondularlos.
- Seleccione una ubicación que permita una ventilación adecuada alrededor del gateway residencial.

#### **¿Cómo se monta el gateway residencial inalámbrico en la pared? (Opcional)**

Si lo desea, puede montar el gateway residencial en la pared. En esta sección se describe la forma de montar el gateway en la pared, e incluye una lista de equipos necesarios junto con sugerencias para escoger un lugar adecuado para montar el gateway residencial.

#### **Seleccione un lugar adecuado para montar el gateway residencial inalámbrico**

Puede montar el gateway residencial en una pared de cemento, madera o mampostería. Cuando seleccione un lugar de montaje adecuado, consulte las siguientes recomendaciones:

- Asegúrese de que la ubicación de montaje esté libre de obstrucciones en todas direcciones y de que los cables puedan llegar fácilmente al gateway residencial sin tensiones.
- Deje un espacio suficiente entre la parte inferior del gateway residencial y el suelo o la estantería que esté debajo para permitir el acceso al cableado.
- **Permita un margen suficiente en todos los cables para poder retirar el gateway** residencial a fin de realizar el mantenimiento sin desconectar los cables.
- Seleccione una ubicación que permita una ventilación adecuada alrededor del gateway residencial.

#### **Equipos necesarios**

Asegúrese de contar con los siguientes elementos que serán necesarios para montar el gateway residencial:

- Dos anclajes de pared para tornillos N. ° 8 (diám. 4 mm) de 25,4 mm de largo.
- Dos tornillos para metal de cabeza plana N. ° 8 (diám. 4 mm) de 25,4 mm de largo.
- Taladro con broca de 4,76 mm para madera o mampostería, según corresponda con la composición de la pared
- Una copia de las ilustraciones del montaje en pared que aparecen en las páginas siguientes

#### **Posicionar el gateway residencial inalámbrico**

Utilice las siguientes ilustraciones para guiarse a la hora de posicionar el gateway residencial en la pared.

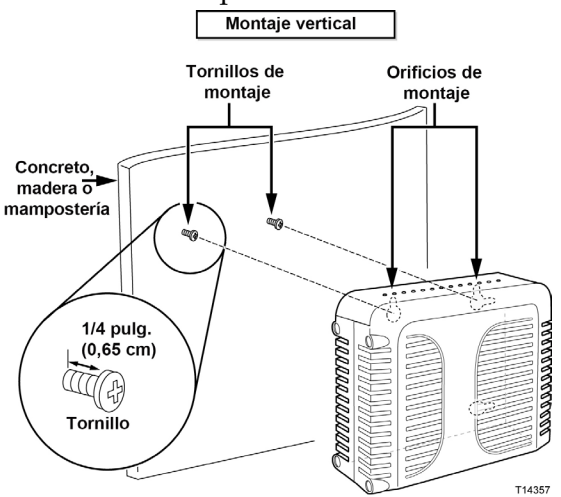

#### **Capítulo 2 Instalación del gateway residencial inalámbrico DOCSIS**

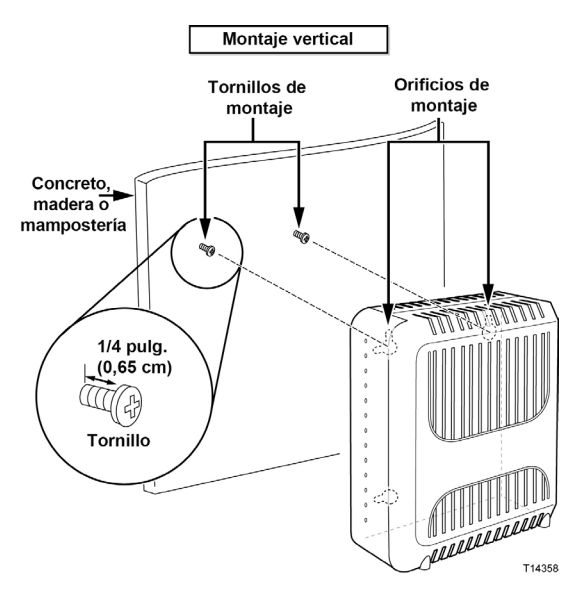

#### **Ubicación y dimensiones de las ranuras de montaje en la pared**

En las siguientes ilustraciones se muestra la ubicación y las dimensiones de las ranuras de montaje en la pared en la parte inferior del gateway residencial. Utilice esta ilustración como guía para el montaje del gateway residencial en la pared.

**Nota:** La imagen no está a escala.

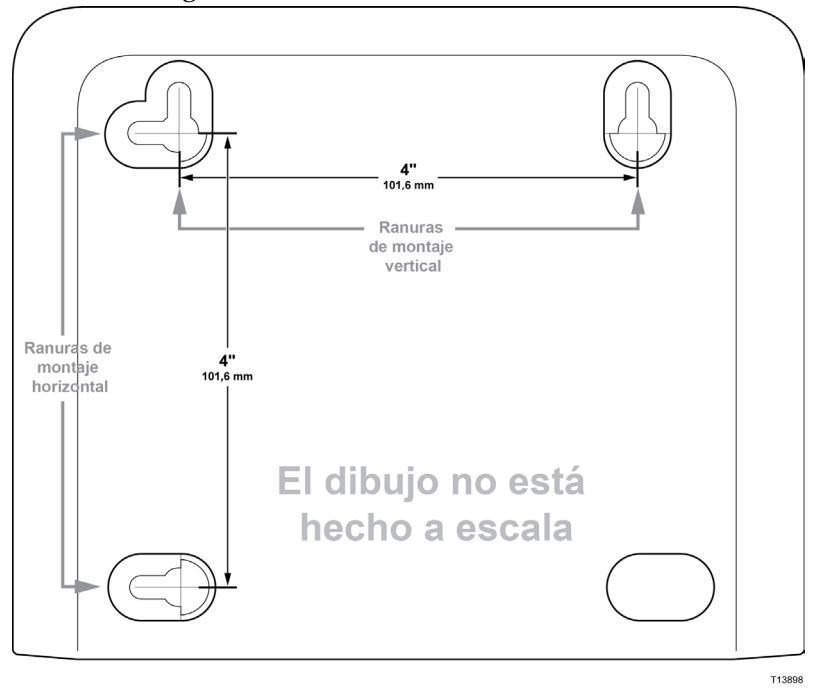

#### **Montaje del gateway residencial inalámbrico en la pared**

**1** Utilizando un taladro con una broca de 4,76 mm, haga dos orificios a la misma altura y a 101,6 mm de distancia uno del otro.

**Nota:** En el gráfico anterior se ilustra la ubicación de los orificios de montaje en la parte trasera del gateway residencial.

- **2** ¿Está montando el gateway residencial en una superficie de mampostería o concreto donde dispone de un montante de madera?
	- Si la respuesta es **sí**, vaya al paso 3.
	- Si la respuesta es **no**, coloque los pernos de anclaje en la pared e instale los tornillos de montaje en los pernos de anclaje, dejando un espacio de aproximadamente 6,35 mm entre la cabeza del tornillo y la pared. Luego, continúe con el paso 4.
- **3** Instale los tornillos de montaje en la pared, deje un espacio de aproximadamente 6,35 mm entre la cabeza del tornillo y la pared. Luego, continúe con el paso 4.
- **4** Verifique que no haya cables o alambres conectados al gateway residencial.
- **5** Levante el gateway residencial hasta que quede en posición. Deslice el extremo grande de las dos ranuras de montaje (ubicadas en la parte trasera del gateway residencial) sobre los tornillos de montaje, y luego deslice el gateway residencial hacia abajo hasta que el extremo estrecho de la ranura con forma de cerradura haga contacto con el eje del tornillo.

**Importante:** Verifique que los tornillos de montaje sostengan de manera segura al gateway residencial antes de soltar la unidad.

## <span id="page-35-1"></span><span id="page-35-0"></span>**Instalar el gateway residencial inalámbrico**

En esta sección se describe la forma de conectar el gateway residencial para admitir los servicios que el producto ofrece.

### **Conectar dispositivos al gateway residencial inalámbrico**

En la siguiente ilustración se muestran todas las conexiones posibles que pueden realizarse en el gateway residencial para distintos servicios. Si bien es posible que su modelo no admita todos los servicios ilustrados, puede determinar qué servicios admite su modelo consultando la lista Beneficios y características de la sección *Introducción* (en la página [2\)](#page-21-1).

#### **Notas:**

 Es posible que se disponga de instalación profesional. Comuníquese con su proveedor de servicios local para obtener ayuda.

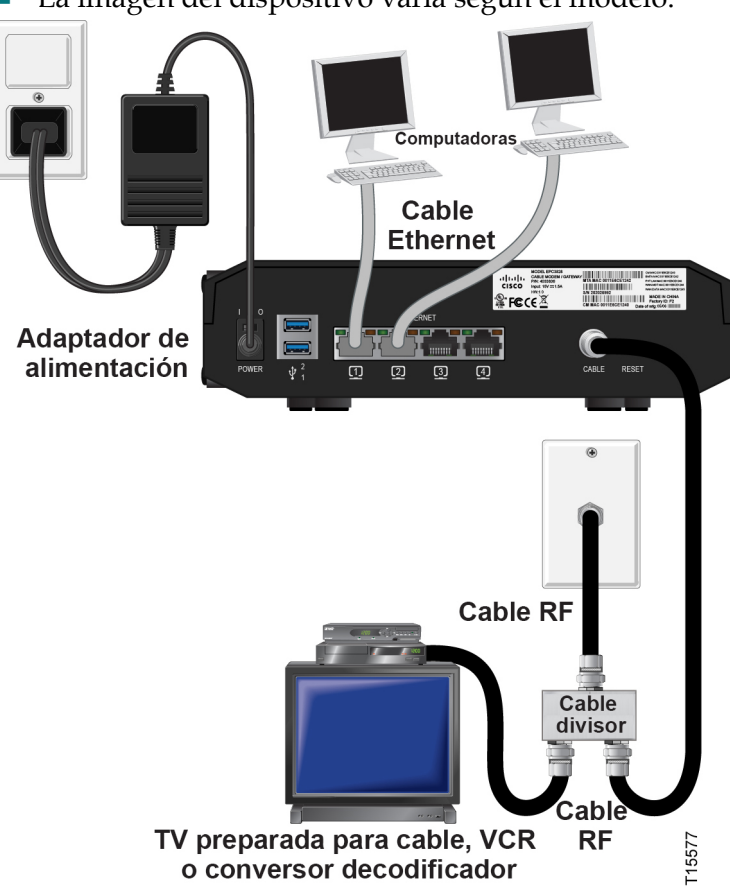

La imagen del dispositivo varía según el modelo.

#### **Conectar el gateway residencial inalámbrico**

El siguiente procedimiento de instalación garantiza una configuración y disposición correctas para el gateway residencial.

**1** Seleccione una ubicación adecuada y segura para instalar el gateway residencial (cerca de una fuente de alimentación, de una conexión de cable activa y de la PC, en caso que utilice Internet de alta velocidad). Para obtener asistencia, vaya a la sección *¿Cuál es la mejor ubicación para el gateway residencial inalámbrico?* (en la página [12\)](#page-31-0).

#### **ADVERTENCIA:** ⚠

- **Para evitar lesiones personales, siga las instrucciones de instalación en el orden exacto en el que se muestran.**
- **El cableado y las conexiones deben aislarse correctamente para evitar descargas eléctricas.**
- **Desconecte la alimentación del gateway residencial antes de intentar conectar cualquier dispositivo.**
- **2** Apague la PC y todos los dispositivos de red, luego, desconéctelos de la fuente de alimentación.
- **3** Conecte el cable coaxial RF activo del proveedor de servicios a la conexión coaxial etiquetada como **CABLE** en la parte trasera del gateway residencial.

**Nota:** Para conectar una TV, un DHCT, un decodificador o una VCR desde la misma conexión de cable, deberá instalar un divisor de señal de cable (no incluido) Consulte siempre con el proveedor de servicios antes de utilizar un divisor, ya que puede degradar la señal.

- **4** Conecte la PC al gateway residencial utilizando unas de las siguientes conexiones:
	- **Conexión Ethernet:** Ubique el cable Ethernet amarillo, conecte un extremo del cable al puerto Ethernet de la PC y el otro extremo al puerto **ETHERNET** amarillo en la parte trasera del gateway residencial.

**Nota:** Para instalar más dispositivos Ethernet que los puertos provistos en el gateway residencial, utilice un switch Ethernet externo multipuerto.

 **Inalámbrica:** Asegúrese de que el dispositivo inalámbrico esté encendido. Deberá asociar su dispositivo inalámbrico con el gateway residencial inalámbrico una vez que este último esté operativo. Siga las instrucciones provistas para asociar el dispositivo inalámbrico con un punto de acceso inalámbrico. Si el gateway residencial tiene un botón WIRELESS ON/OFF (Inalámbrico, encendido/apagado), asegúrese de que WIRELESS esté activado confirmando que el indicador de encendido/apagado esté en posición de ENCENDIDO. Si el indicador está APAGADO, presione el botón de encendido/apagado para activar la función WIRELESS (Inalámbrica).

#### **Capítulo 2 Instalación del gateway residencial inalámbrico DOCSIS**

Puede encontrar más información acerca de la configuración predeterminada de fábrica del gateway residencial inalámbrico más adelante en esta guía, en la sección Configurar los ajustes inalámbricos.

- **5** Localice el cable de alimentación CA provisto con el gateway residencial. Inserte un extremo del cable de alimentación en el conector CA de la parte trasera del gateway residencial. Luego, conecte el cable de alimentación CA en un tomacorriente CA para alimentar el gateway residencial. El gateway realizará una búsqueda automática para encontrar la red de datos de transmisión e iniciar sesión en ella. Este proceso puede demorar de 2 a 5 minutos. El gateway residencial estará listo para usar cuando los LED **POWER**, **DS**, **US** y **ONLINE** del panel delantero dejen de parpadear y permanezcan encendidos en forma continua.
- **6** Conecte y encienda la PC y los demás dispositivos de red domésticos. El LED **LINK** del gateway residencial correspondiente a los dispositivos conectados debe estar encendido o parpadeando.
- **7** Una vez que el gateway residencial esté en línea, la mayoría de los dispositivos de Internet tendrán acceso inmediato a Internet.

**Nota:** Si su PC no tiene acceso a Internet, consulte la sección *¿Cómo configuro el protocolo TCP/IP?* (en la página [24\)](#page-43-1) para obtener información sobre cómo configurar su PC para TCP/IP. Para otros dispositivos de Internet distintos a una PC, consulte la sección de configuración de DHCP o de dirección MAC de la Guía del usuario o el Manual de operaciones de dichos dispositivos.

# <span id="page-38-1"></span>**3 Capítulo 3**

# <span id="page-38-0"></span>**Funcionamiento de los indicadores del panel delantero**

## **Introducción**

En este capítulo se describe el comportamiento de los indicadores del panel delantero cuando se enciende el gateway residencial por primera vez, durante las operaciones normales y en condiciones especiales.

## **En este capítulo**

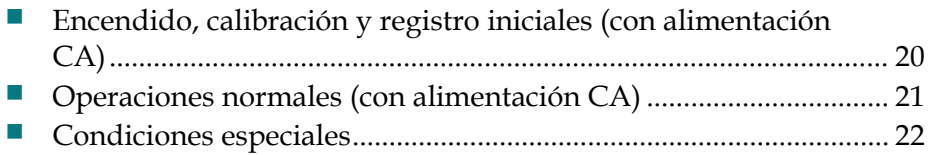

## <span id="page-39-1"></span><span id="page-39-0"></span>**Encendido, calibración y registro iniciales (con alimentación CA)**

En la siguiente tabla se ilustra la secuencia de pasos y el aspecto correspondiente de los indicadores de estado LED del panel delantero del gateway residencial durante el encendido, la calibración y el registro en la red cuando se aplica alimentación CA al gateway residencial. Utilícela para solucionar problemas del proceso de encendido, calibración y registro del gateway residencial.

**Nota:** Una vez que el gateway residencial complete el paso 7 (Registro en la red de datos completo), continuará inmediatamente con las Operaciones normales. Consulte la sección *Operaciones normales (con alimentación CA)* (en la página [21\)](#page-40-1).

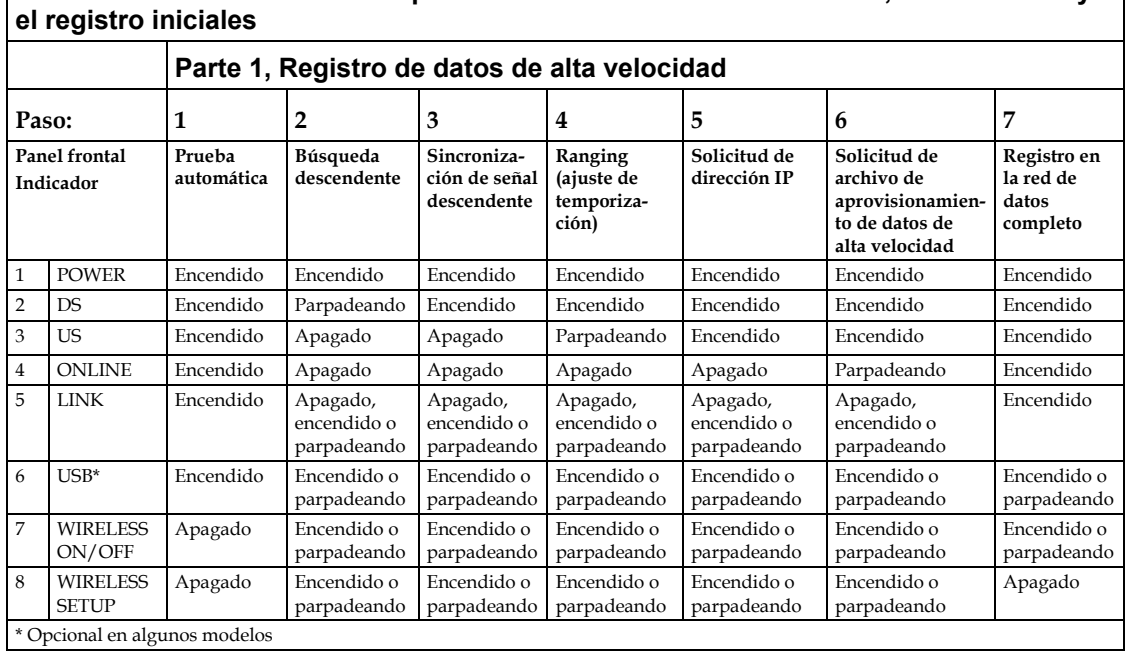

**Indicadores de estado LED del panel delantero durante el encendido, la calibración y** 

## <span id="page-40-1"></span><span id="page-40-0"></span>**Operaciones normales (con alimentación CA)**

En el siguiente cuadro se ilustra el aspecto de los indicadores de estado LED del panel delantero del gateway residencial durante las operaciones normales cuando se aplica alimentación CA al gateway.

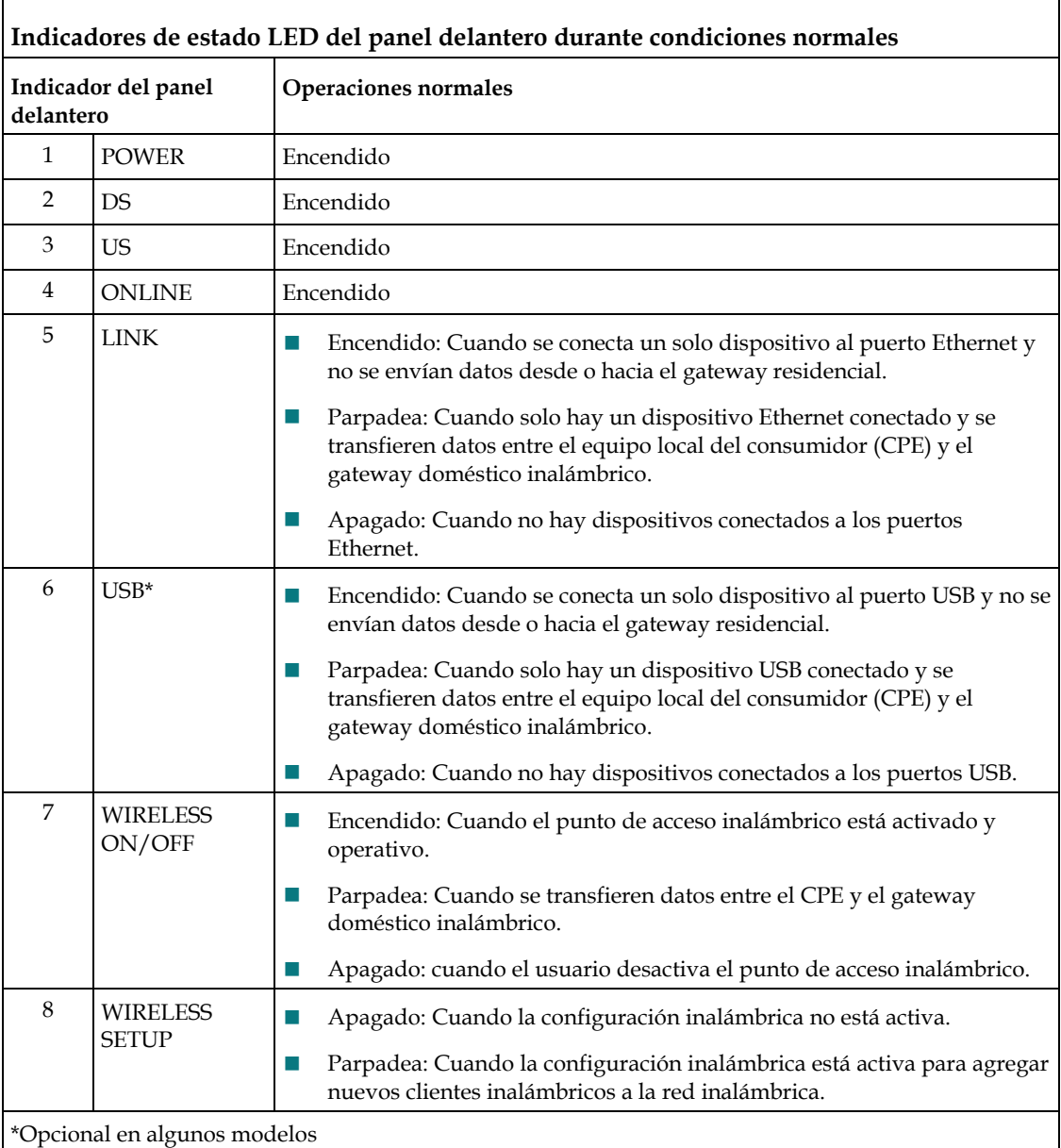

**Nota**: Además del estado que aparece en la tabla anterior, algunos proveedores de servicios utilizan LED codificados por color para indicar el estado detallado de la vinculación de canales y del enlace de datos. Para obtener información adicional acerca de los LED codificados por color, consulte con su proveedor de servicios.

## <span id="page-41-1"></span><span id="page-41-0"></span>**Condiciones especiales**

En el siguiente cuadro se describe el aspecto de los indicadores de estado LED del panel delantero del gateway residencial durante condiciones especiales para mostrarle que se le ha denegado el acceso a la red.

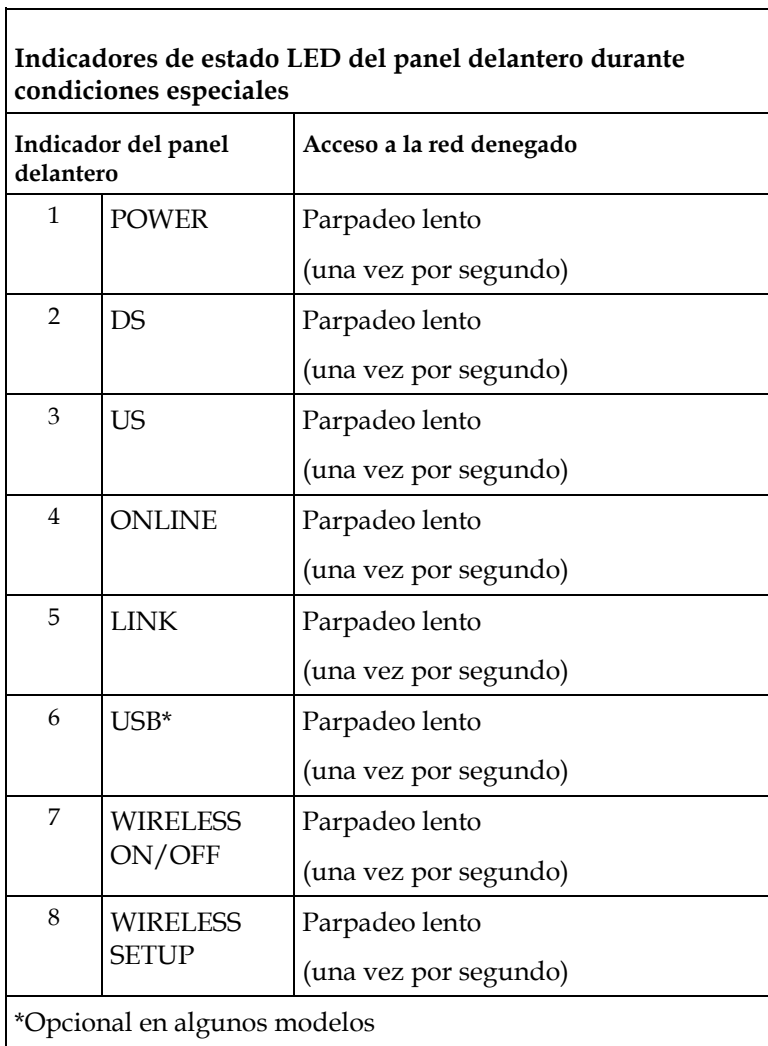

# **4 Capítulo 4**

## <span id="page-42-0"></span>**Solución de problemas del gateway residencial inalámbrico DOCSIS**

## **Introducción**

En este capítulo se describen los problemas más comunes que pueden ocurrir después de instalar el gateway residencial y se ofrecen las posibles soluciones y sugerencias para mejorar el rendimiento del producto.

## **En este capítulo**

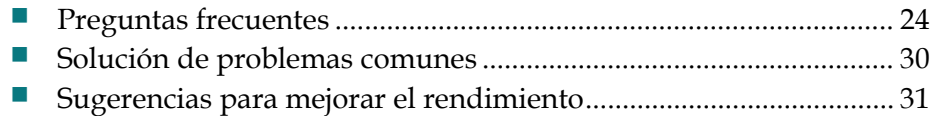

## <span id="page-43-2"></span><span id="page-43-0"></span>**Preguntas frecuentes**

En esta sección se ofrecen respuestas a preguntas comunes acerca del gateway residencial.

## <span id="page-43-1"></span>**¿Cómo configuro el protocolo TCP/IP?**

Para configurar el protocolo TCP/IP, deberá tener una tarjeta de interfaz de red (NIC) Ethernet con el protocolo de comunicaciones TCP/IP instalado en su sistema. TCP/IP es un protocolo de comunicaciones que se utiliza para acceder a Internet. Esta sección contiene instrucciones para configurar TCP/IP en sus dispositivos de Internet a fin de que funcionen con el gateway residencial en entornos de Microsoft Windows o Macintosh.

El protocolo TCP/IP en un entorno de Microsoft Windows es diferente para cada sistema operativo. Siga las instrucciones adecuadas en esta sección para su sistema operativo.

Configuración de TCP/IP en sistemas Windows 7

- **1** Abra Conexiones de red haciendo clic en el botón **Inicio** y luego haga clic en **Panel de control**.
- **2** En el campo Buscar, escriba **adaptador** y luego, en **Centro de redes y recursos compartidos**, haga clic en **Ver conexiones de red**.
- **3** Haga clic con el botón secundario en la conexión que desea cambiar y luego haga clic en **Propiedades**. Si se le solicita una contraseña de administrador o una confirmación, escriba la contraseña o proporcione la confirmación. Aparece la ventana Propiedades de conexión de área local.
- **4** Haga clic en la ficha **Redes**.
- **5** En **Esta conexión usa los siguientes elementos**, haga clic en **Protocolo de Internet versión 4 (TCP/IPv4)** o en **Protocolo de Internet versión 6 (TCP/IPv6)**, y luego en **Propiedades**.
- **6** Para especificar la configuración de la dirección IP IPv4, realice una de las siguientes acciones:
	- Para obtener la configuración de IP mediante DHCP automáticamente, haga clic en **Obtener una dirección IP automáticamente** y luego en **Aceptar**.
	- Para especificar una dirección IP, haga clic en **Usar la siguiente dirección IP**, y luego, en los campos **Dirección IP**, **Máscara de subred** y **Puerta de enlace predeterminada**, escriba la configuración de la dirección IP.
- **7** Para especificar la configuración de la dirección IP IPv6, realice una de las siguientes acciones:
	- Para obtener la configuración de IP mediante DHCP automáticamente, haga clic en **Obtener una dirección IPv6 automáticamente** y luego en **Aceptar**.
- Para especificar una dirección IP, haga clic en **Usar la siguiente dirección IPv6**, y luego, en los campos **Dirección IPv6**, **Longitud de prefijo de subred** y **Puerta de enlace predeterminada**, escriba la configuración de la dirección IP.
- **8** Para especificar la configuración del servidor DNS, realice una de las siguientes acciones:
	- Para obtener una dirección de servidor DNS mediante DHCP automáticamente, haga clic en **Obtener dirección del servidor DNS automáticamente** y luego en **Aceptar**.
	- Para especificar una dirección del servidor DNS, haga clic en **Usar las siguientes direcciones de servidor DNS** y, en los campos **Servidor DNS preferido** y **Servidor DNS alternativo**, escriba las direcciones de los servidores DNS primario y secundario.
- **9** Para cambiar la configuración avanzada de DNS, WINS e IP, haga clic en **Avanzado**.
- **10** Cuando termine, haga clic en **Aceptar**.
- **11** Intente acceder a Internet. Si no lo logra, comuníquese con su proveedor de servicios para obtener más asistencia.

Configuración de TCP/IP en sistemas Windows XP

- **1** Haga clic en **Inicio** y, según la configuración del menú Inicio, seleccione una de las siguientes opciones:
	- Si está utilizando el menú Inicio predeterminado de Windows XP, seleccione **Conectar a**, luego **Mostrar todas las conexiones** y, a continuación, vaya al Paso 2.
	- Si está utilizando el menú Inicio clásico de Windows XP, seleccione **Configuración**, elija **Conexiones de red**, haga clic en **Conexión de área local** y, a continuación, vaya al Paso 3.
- **2** Haga doble clic en el ícono **Conexión de área local** en la sección LAN o Internet de alta velocidad de la ventana Conexiones de red.
- **3** Haga clic en **Propiedades** en la ventana Estado de conexión de área local.
- **4** Haga clic en **Protocolo de Internet (TCP/IP)** y luego haga clic en **Propiedades** en la ventana Propiedades de conexión de área local.
- **5** Seleccione **Obtener una dirección IP automáticamente** y **Obtener dirección del servidor DNS automáticamente** en la ventana Propiedades del protocolo de Internet (TCP/IP) y luego haga clic en **Aceptar**.
- **6** Haga clic en **Sí** para reiniciar la computadora cuando aparezca la ventana Red local. Se reinicia la computadora. El protocolo TCP/IP ahora está configurado en su PC y los dispositivos Ethernet están listos para usar.
- **7** Intente acceder a Internet. Si no lo logra, comuníquese con su proveedor de servicios para obtener más asistencia.

#### **Capítulo 4 Solución de problemas del gateway residencial inalámbrico DOCSIS**

Configuración de TCP/IP en sistemas Macintosh

- **1** Haga clic en el ícono **Apple** en la esquina superior izquierda del Buscador. Desplácese hasta **Paneles de control** y haga clic en **TCP/IP**.
- **2** Haga clic en **Editar** en el Buscador en la parte superior de la pantalla. Desplácese hasta la parte inferior del menú y luego haga clic en **Modo de usuario**.
- **3** Haga clic en **Avanzado** en la ventana Modo de usuario y luego haga clic en **Aceptar**.
- **4** Haga clic en las flechas de selección hacia arriba/abajo ubicadas a la derecha de la sección Conectar a través de en la ventana TCP/IP y luego haga clic en **Usando servidor DHCP**.
- **5** Haga clic en **Opciones** en la ventana TCP/IP y luego haga clic en **Activar** en la ventana Opciones de TCP/IP.

**Nota:** Asegúrese de que la opción **Cargar solo cuando sea necesario** *no esté marcada*.

- **6** Verifique que la opción **Usar 802.3** ubicada en la esquina superior derecha de la ventana TCP/IP no esté marcada. Si hay una marca de verificación en la opción, desmarque la opción y haga clic en **Información** en la esquina inferior izquierda.
- **7** ¿Aparece una dirección de hardware en esta ventana?
	- Si la respuesta es **sí**, haga clic en **Aceptar**. Para cerrar la ventana Panel de control de TCP/IP, haga clic en **Archivo** y luego desplácese hasta abajo para hacer clic en **Cerrar**. Ha completado este procedimiento.
	- Si la respuesta es **no**, debe apagar su Macintosh.
- **8** Cuando la apague, mantenga presionadas simultáneamente las teclas **Command (Apple)**, **Option**, **P** y **R** del teclado. Mantenga estas teclas presionadas, encienda la Macintosh sin soltar estas teclas hasta escuchar el sonido de Apple tres veces, luego suelte las teclas y deje que la computadora se reinicie.
- **9** Cuando la computadora se reinicie por completo, repita los pasos 1 al 7 para verificar que toda la configuración de TCP/IP sea correcta. Si la computadora aún no tiene una dirección de hardware, comuníquese con su distribuidor de Apple autorizado o con el centro de asistencia técnica de Apple para obtener ayuda.

## **¿Cómo renuevo la dirección IP en mi PC?**

Si la PC no puede acceder a Internet una vez que el gateway residencial esté en línea, es posible que la PC no haya renovado la dirección IP. Siga las instrucciones adecuadas para su sistema operativo que se indican en esta sección para renovar la dirección IP de su PC.

Renovar la dirección IP en sistemas Windows 7

- **1** Haga clic en el botón **Inicio** de Windows.
- **2** Escriba **cmd** en el campo Buscar. Aparece la ventana cmd.

**3** Escriba **ipconfig /renew** y presione **Intro** para renovar la dirección IP de su computadora.

Renovar la dirección IP en sistemas Windows XP

- **1** Haga clic en **Inicio** y luego en **Ejecutar**. Aparece la ventana Ejecutar.
- **2** Escriba **cmd** en el campo Abrir y haga clic en **Aceptar**. Aparece la ventana Símbolo del sistema.
- **3** Escriba **ipconfig /release** en la secuencia de comandos "C:/" y presione **Intro**. El sistema libera la dirección IP.
- **4** Escriba **ipconfig /renew** en la secuencia de comandos "C:/" y presione **Intro**. El sistema muestra la nueva dirección IP.
- **5** Haga clic en la **X** en la esquina superior derecha de la ventana para cerrar la ventana Símbolo del sistema. Ha completado este procedimiento.

**Nota:** Si no puede acceder a Internet, comuníquese con su proveedor de servicios para obtener más asistencia.

Renovación de la dirección IP en sistemas Macintosh

- **1** Cierre todos los programas.
- **2** Abra la carpeta **Preferencias**.
- **3** Arrastre el archivo **tcp/ip preferences** a la Papelera.
- **4** Cierre todas las ventanas abiertas y vacíe la Papelera.
- **5** Reinicie la computadora.
- **6** Cuando se inicie la computadora, simultáneamente presione y mantenga presionadas las teclas **Command (Apple)**, **Option**, **P** y **R** del teclado. Mantenga estas teclas presionadas, encienda la Macintosh pero no suelte estas teclas hasta escuchar el sonido de Apple tres veces, suelte las teclas y deje que la computadora se reinicie.
- **7** Cuando la computadora se reinicie por completo, haga clic en el ícono **Apple** en la esquina superior izquierda del Buscador. Desplácese hasta **Paneles de control** y haga clic en **TCP/IP**.
- **8** Haga clic en **Editar** en el Buscador en la parte superior de la pantalla. Desplácese hasta la parte inferior del menú y luego haga clic en **Modo de usuario**.
- **9** Haga clic en **Avanzado** en la ventana Modo de usuario y luego haga clic en **Aceptar**.
- **10** Haga clic en las flechas de selección hacia arriba/abajo ubicadas a la derecha de la sección Conectar a través de en la ventana TCP/IP y luego haga clic en **Usando servidor DHCP**.
- **11** Haga clic en **Opciones** en la ventana TCP/IP y luego haga clic en **Activar** en la ventana Opciones de TCP/IP.

**Nota:** En algunos casos, la opción **Cargar solo cuando es necesario** no aparece. Si aparece, selecciónela. Aparece una marca de verificación junto a la opción.

#### **Capítulo 4 Solución de problemas del gateway residencial inalámbrico DOCSIS**

- **12** Verifique que la opción **Usar 802.3** ubicada en la esquina superior derecha de la ventana TCP/IP no esté seleccionada. Si hay una marca de verificación en la opción, seleccione la opción para desmarcarla y luego haga clic en **Información**  en la esquina inferior izquierda.
- **13** ¿Aparece una dirección de hardware en esta ventana?
	- Si la respuesta es **sí**, haga clic en **Aceptar**. Para cerrar la ventana Panel de control de TCP/IP, haga clic en **Archivo** y luego desplácese hasta abajo para hacer clic en **Cerrar**.
	- Si la respuesta es **no**, repita estas instrucciones desde el Paso 6.
- **14** Reinicie la computadora.

## **¿Qué sucede si no tengo una suscripción a un servicio de TV por cable?**

Si hay servicio de TV por cable disponible en su área, es posible que el servicio de datos esté disponible independientemente de la suscripción al servicio de TV por cable. Comuníquese con su proveedor de servicios local para obtener información completa sobre servicios de cable, incluido el acceso a Internet de alta velocidad.

## **¿Cómo organizo la instalación?**

Llame a su proveedor de servicios para consultar acerca de la instalación profesional. Una instalación profesional garantiza una óptima conexión de los cables en el gateway residencial y en la PC, y asegura que la configuración de todos los ajustes de hardware y software sea la correcta. Comuníquese con su proveedor de servicios para obtener más información acerca de la instalación.

## **¿Cómo se conecta el gateway residencial inalámbrico a la computadora?**

El gateway residencial se conecta al puerto Ethernet 10/100/1000BASE-T de la PC. Para utilizar la interfaz Ethernet, su PC necesita tarjetas Ethernet. Estas tarjetas están disponibles en la tienda minorista de PC o suministros de oficina, o puede solicitarlas al proveedor de servicios. Para obtener un mejor rendimiento de la conexión Ethernet, su PC debe estar equipada con una tarjeta Gigabit Ethernet.

## **Una vez que el gateway residencial inalámbrico está conectado, ¿cómo accedo a Internet?**

Su proveedor de servicios local se convierte en su proveedor de servicio de Internet (ISP). Ofrece una amplia gama de servicios que incluyen correo electrónico, chat, noticias y servicios de información. Su proveedor de servicios le proporcionará el software que necesite.

## **¿Puedo ver televisión y navegar por Internet al mismo tiempo?**

¡Por supuesto! Si se suscribe al servicio de televisión por cable, puede mirar televisión y utilizar su gateway residencial al mismo tiempo conectando la TV y el gateway residencial al cable de red mediante un divisor de señal de cable opcional.

## <span id="page-49-1"></span><span id="page-49-0"></span>**Solución de problemas comunes**

En esta sección se describen los problemas comunes y se ofrecen las soluciones.

### **No comprendo los indicadores de estado del panel delantero**

Consulte la sección *Funcionamiento de los indicadores del panel delantero* (en la página [19\)](#page-38-1) para obtener más información detallada sobre las funciones de los indicadores de estado LED del panel delantero.

## **El gateway residencial inalámbrico no registra una conexión Ethernet**

Intente una de las siguientes soluciones:

- Verifique que la computadora tenga una tarjeta de Ethernet y que el software del controlador de Ethernet esté correctamente instalado. Si compra e instala una tarjeta Ethernet, siga las instrucciones de instalación con sumo cuidado.
- Verifique el estado de las luces de los indicadores de estado del panel delantero.

## **El gateway residencial inalámbrico no registra una conexión Ethernet después de conectarse a un concentrador**

Si está conectando varias computadoras al gateway residencial, primero debe conectar el gateway residencial al puerto de uplink del concentrador mediante el cable cruzado correcto. El LED LINK del concentrador se encenderá en forma continua

## **El gateway residencial inalámbrico no registra una conexión de cable**

El gateway residencial funciona con un cable coaxial RF estándar de 75 ohmios. Si está utilizando un cable diferente, el gateway residencial no funcionará correctamente. Comuníquese con su proveedor de servicios para determinar si está utilizando el cable correcto.

## <span id="page-50-1"></span><span id="page-50-0"></span>**Sugerencias para mejorar el desempeño**

Si el gateway residencial no se desempeña según lo esperado, es posible que las siguientes sugerencias sean de utilidad. Si necesita ayuda adicional, comuníquese con su proveedor de servicios.

- Verifique que el enchufe de alimentación CA del gateway residencial esté correctamente insertado en el tomacorriente eléctrico.
- Verifique que el cable de alimentación CA del gateway residencial no esté conectado a un tomacorriente eléctrico controlado por un interruptor de pared. Si un interruptor de pared controla al tomacorriente eléctrico, asegúrese de que el interruptor esté en la posición de **ENCENDIDO**.
- Verifique que el indicador de estado LED **ONLINE** del panel delantero del gateway residencial esté encendido.
- Verifique que el servicio de cable esté activo y que admita servicio de dos vías.
- Verifique que todos los cables estén correctamente conectados y que esté utilizando los cables correctos.
- Si está utilizando una conexión Ethernet, verifique que el protocolo TCP/IP esté correctamente instalado y configurado.
- Asegúrese de haber llamado al proveedor de servicios y de haberle proporcionado el número de serie y la dirección MAC del gateway residencial.
- Si está utilizando un divisor de señal de cable para poder conectar el gateway residencial a otros dispositivos, retire el divisor y vuelva a conectar los cables para que el gateway residencial quede conectado directamente a la entrada de cable. Si el gateway residencial no funciona correctamente, es posible que el divisor de señal de cable esté dañado y deba reemplazarse.
- Si está conectado a la PC con una conexión Ethernet, la PC debe estar equipada con una tarjeta Gigabit Ethernet para obtener un mejor rendimiento.

# **5 Capítulo 5**

# <span id="page-52-0"></span>**Información para el cliente**

## **Introducción**

Si tiene alguna pregunta técnica, llame al servicio técnico de Cisco para obtener ayuda. Siga las opciones del menú para hablar con un ingeniero de servicio.

Acceda al sitio de la extranet de la empresa para ver o solicitar publicaciones técnicas adicionales. Para obtener las instrucciones de acceso, comuníquese con el representante encargado de su cuenta. Visite el sitio de la extranet con frecuencia ya que la información se actualiza en forma constante.

## $11111111$ **CISCO**

#### **Sede central en América**

Cisco Systems, Inc. 170 West Tasman Drive San Jose, CA 95134-1706 EE. UU.

http://www.cisco.com Tel.: +1-408 526-4000 +1-800 553-6387 Fax: +1-408 527-0883

Este documento incluye varias marcas comerciales de Cisco Systems, Inc. Consulte la sección Avisos de este documento para ver una lista de marcas comerciales de Cisco Systems, Inc. que se utilizan en este documento.

La disponibilidad de productos y servicios está sujeta a cambios sin previo aviso.

© 2014 Cisco y/o sus filiales. Todos los derechos reservados. Diciembre de 2014

Número de pieza TP-00101